## **How to log on to Google Classroom**

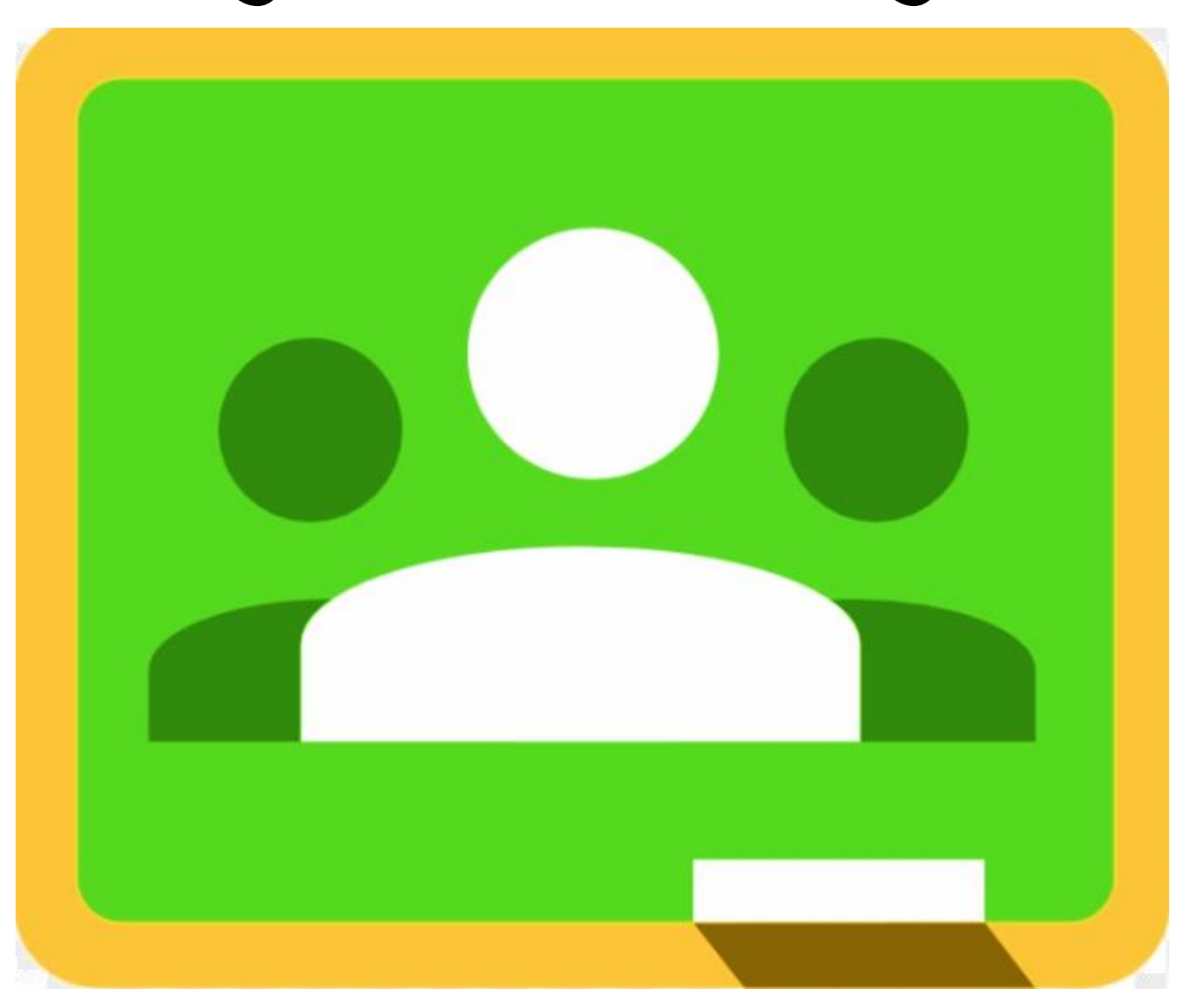

## **1. Open Google Chrome**

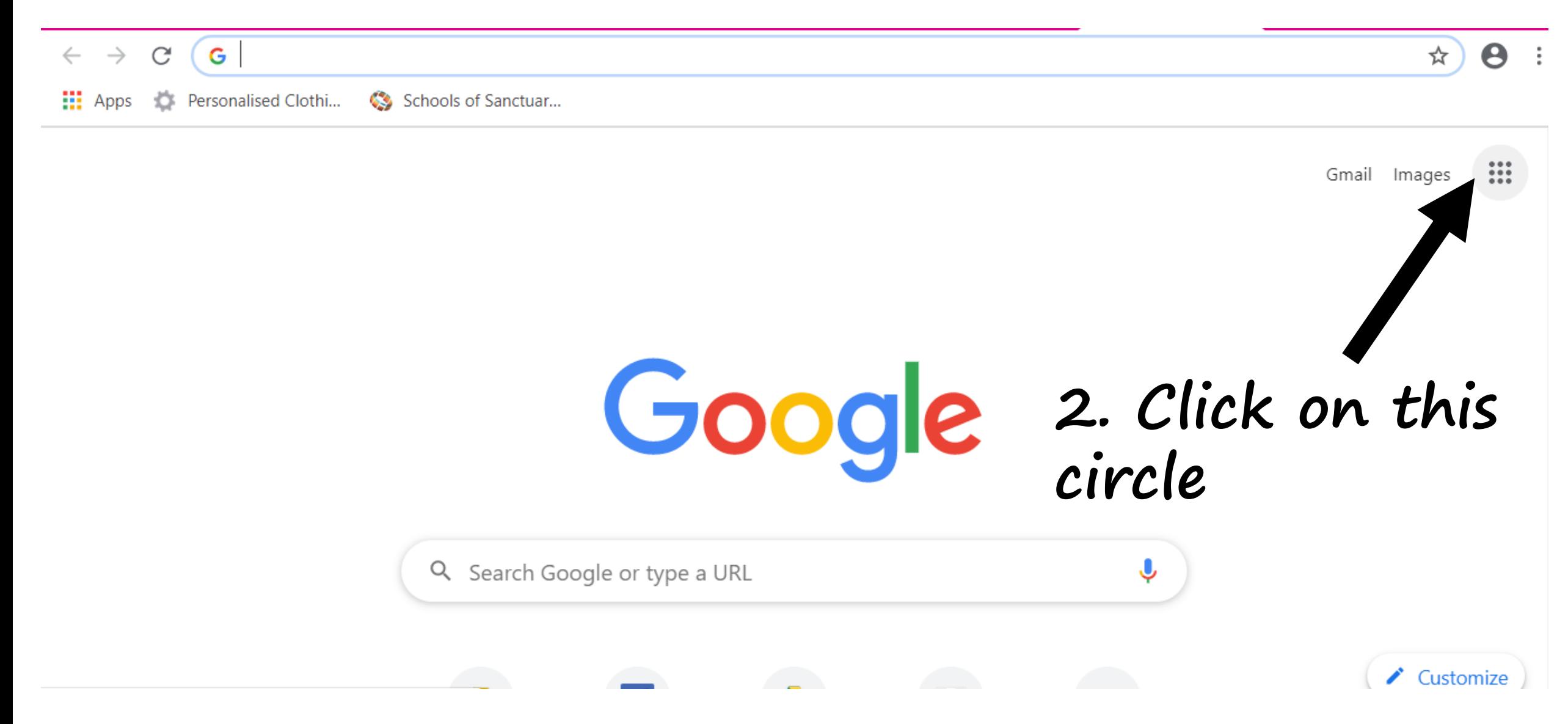

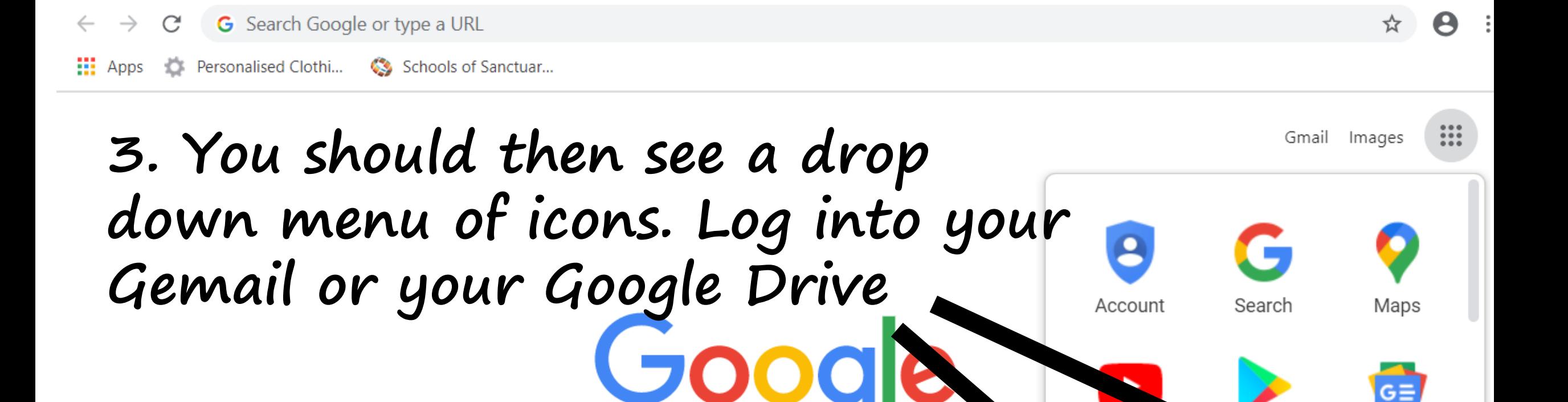

YouTube

Gmail

Contacts

**News** 

**Drive** 

https://myaccount.google.com/?utm\_source=OGB&tab=rk1&utm\_medium=app

Q Search Google or type a URL

## **4. Sign into your Google Account**

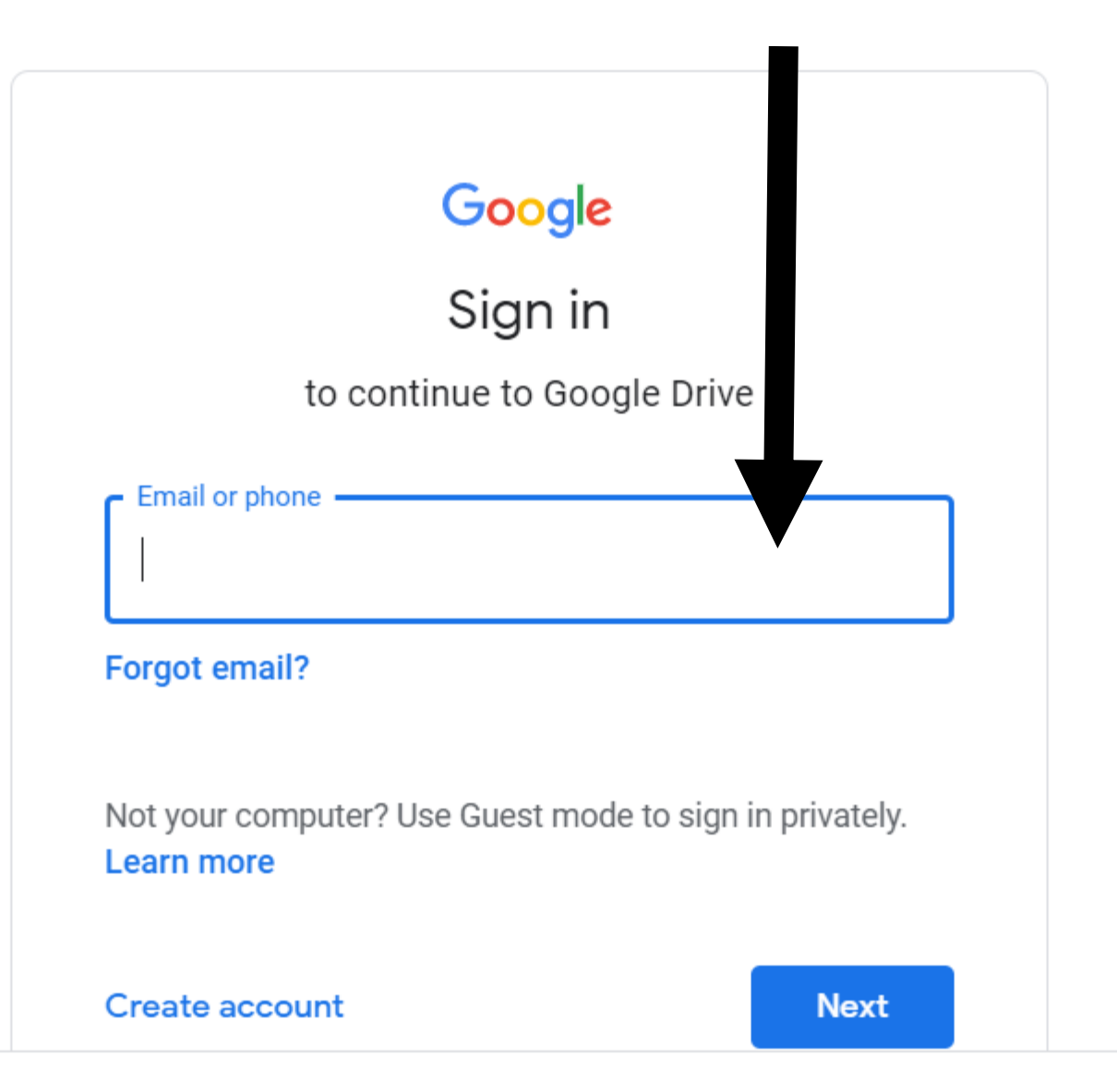

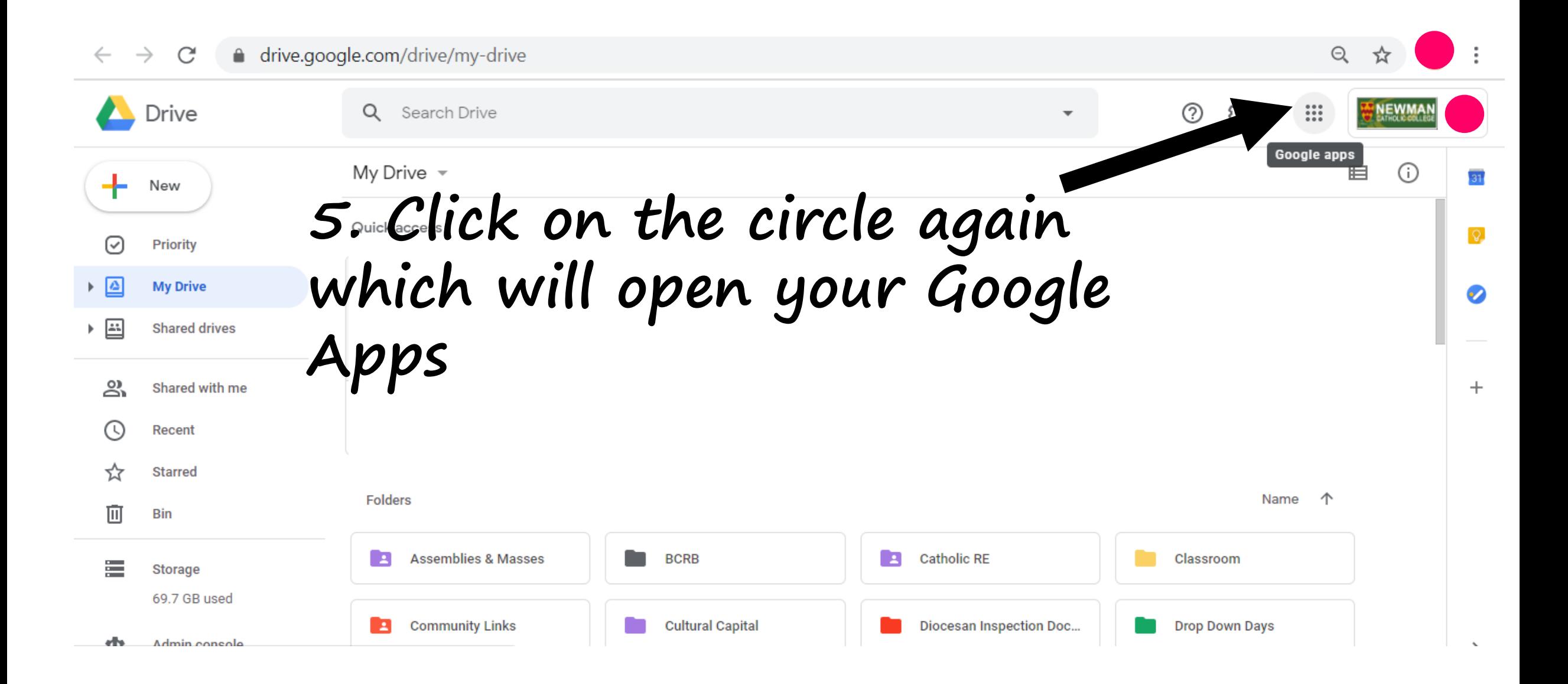

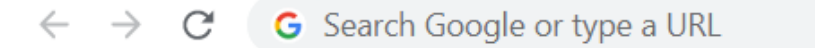

 $\frac{111}{111}$  Apps Personalised Clothi... Schools of Sanctuar... Đ.

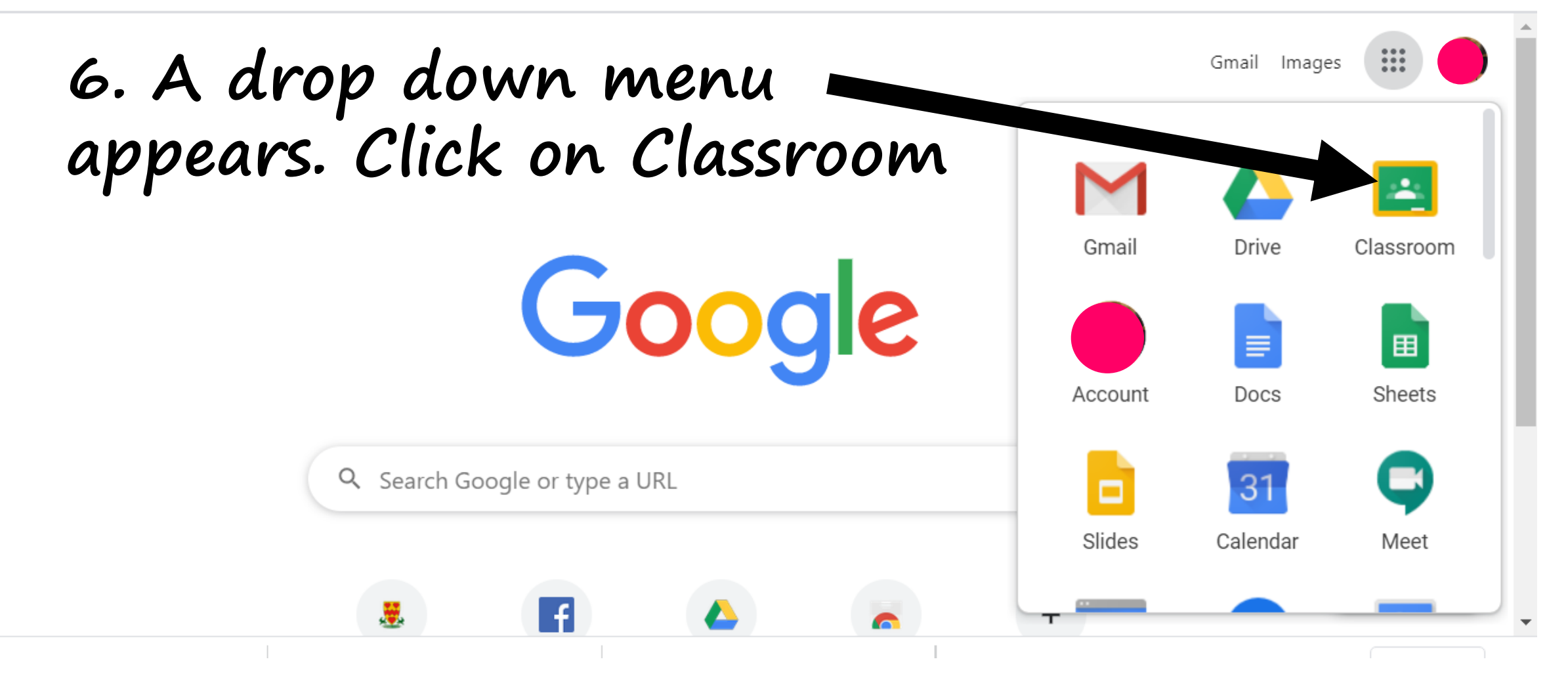

# 7. A window will open showing a classroom<br>for all the subjects you are studying

e classroom.google.com/h  $\rightarrow$ C

#### $\equiv$  Google Classroom

∷

☆

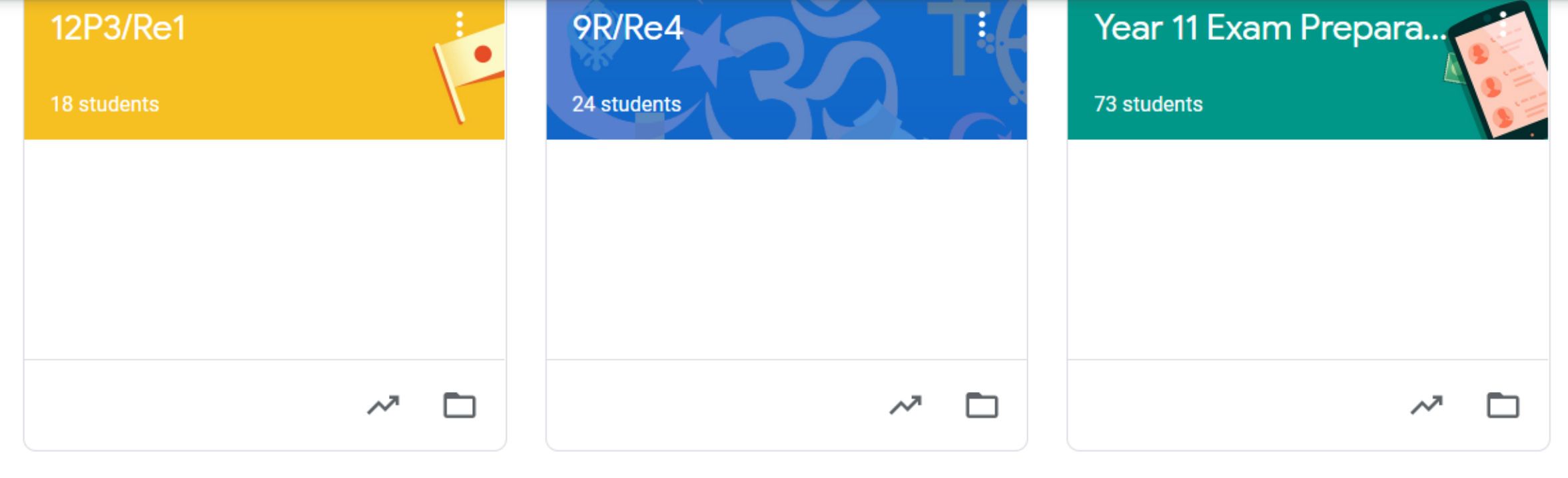

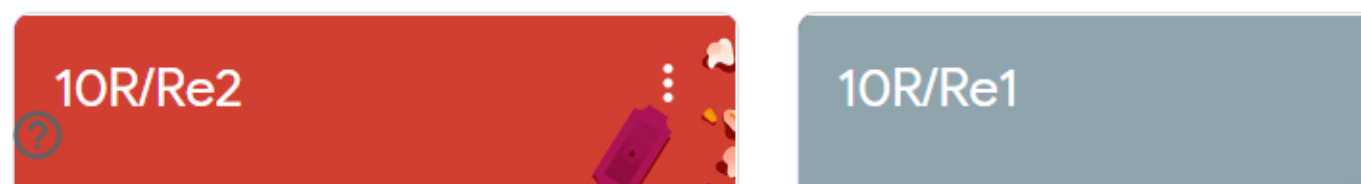

#### $11R/Re2$

### **8. Click on a classroom to see what is inside**

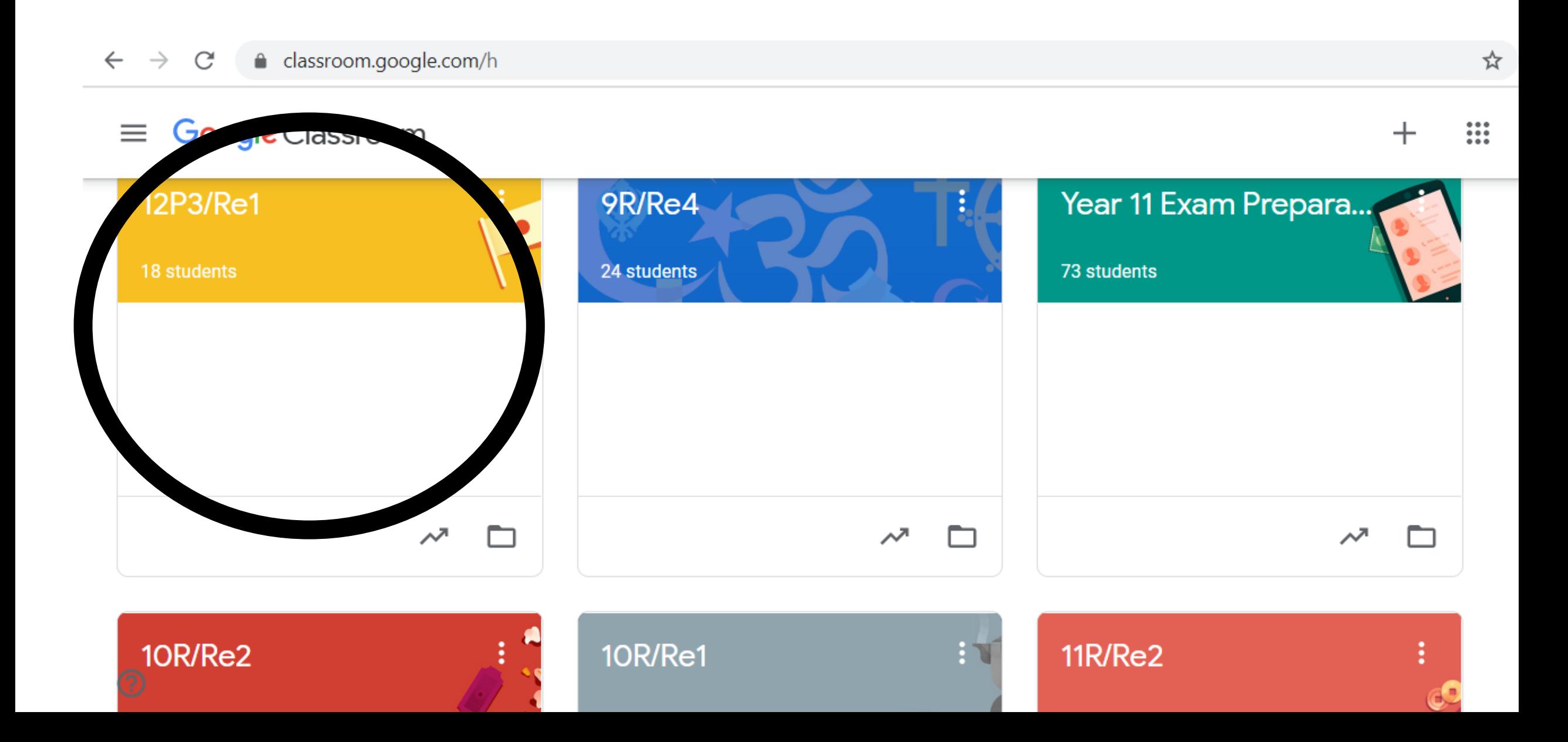

## **9. Have a look and see what tasks you teacher has given you to complete**

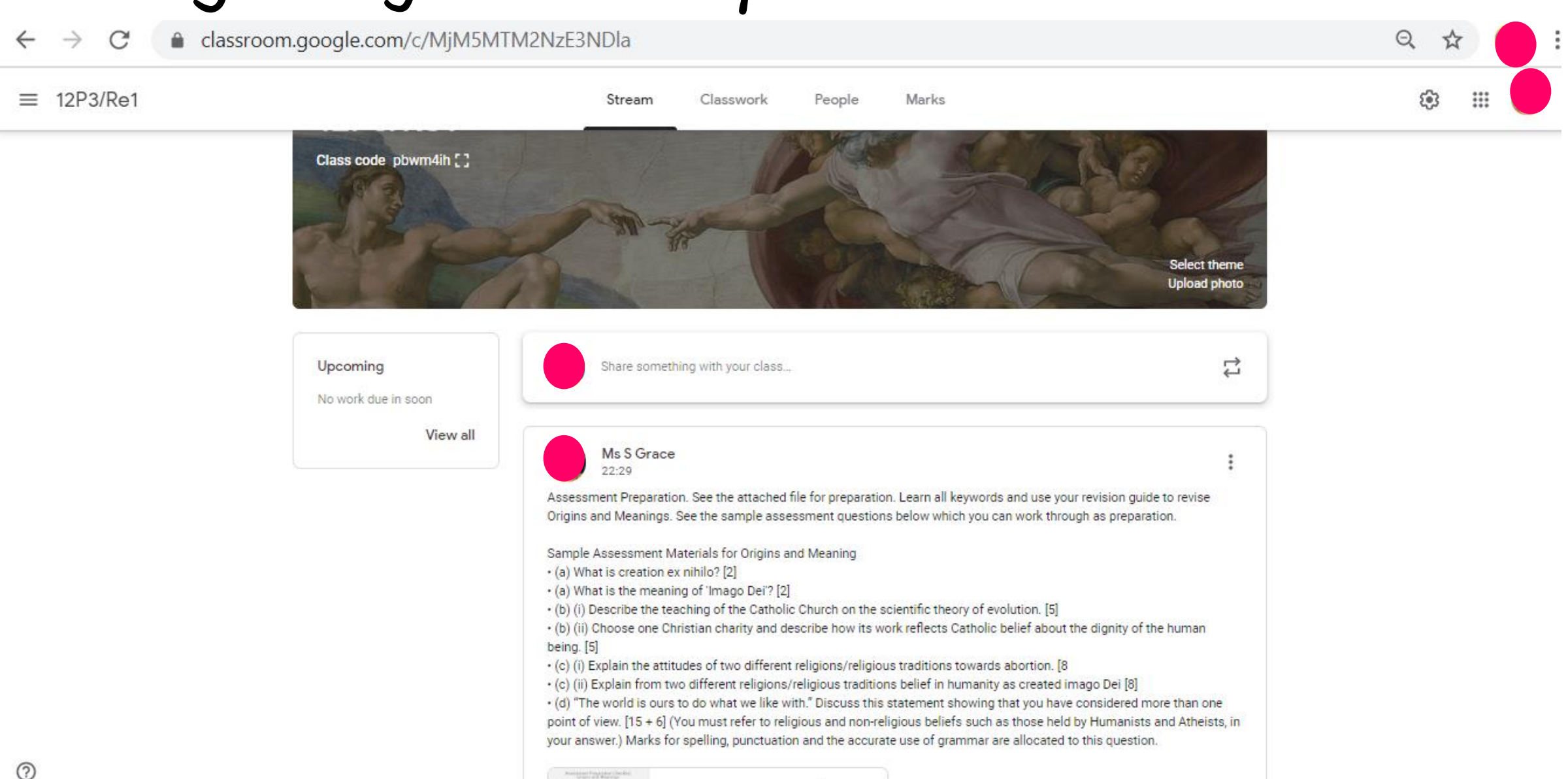

Assessment Preparation....